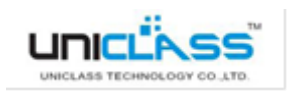

# Quick Installation Guide

True

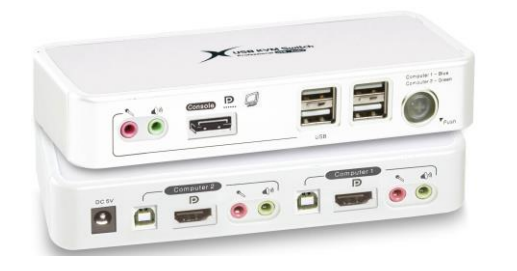

## **2-port DisplayPort USB KVM Switch w/ Audio, Mic & Hub**

#### **AP-CP02A**

Thank you for purchasing the AP-CP02A DisplayPort USB KVM Switch! With our highly reliable and quality product, users can enjoy countless benefits from using it.

#### **INTRODUCTION**

The AP-CP02A is a 2-port Compact Desktop DisplayPort USB KVM Switch with audio and microphone switching function. It features our latest True Transparent USB (TTU) Emulation Technology. The TTU Technology ensure ultimate compatibility to all types of advanced keyboards and mice, giving users a best experience in seamless KVM Switching, either in gaming or any other critical computer operation. Its independent audio/mic switching function allows an uninterrupted audio experience on a same connected computer even when you switch to another computer.

The DisplayPort technology is the state-of-the-art display technology that fulfills the most demanding requirements to meet the most critical demands on display scenario.

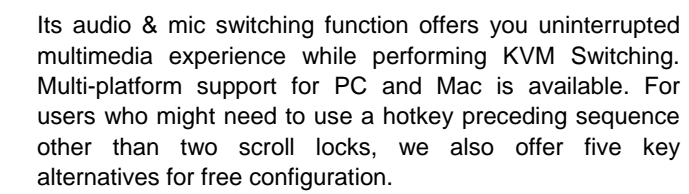

The AP-CP02A also features the Active Sync Replication™ (A.S.R.) technology that offers a full-time DDC emulation for best video compatibility with new type of operating systems that require more critical DDC communication.

### **INSTALLATION**

- 1. Connect the USB keyboard, USB mouse, monitor, speaker and microphone to according ports on front panel on KVM. Please note that the left two USB ports are for keyboard and mouse. Connect the DisplayPort monitor to the DisplayPort console connector on front panel.
- 2. After these peripheral connections (especially the monitor connection) are made, you should then power on the KVM Switch by plugging in the power adapter to the Power receptacle on the back panel.
- 3. Connect each computer to the KVM switch, using the DisplayPort cable and USB cable. After you have connected the KVM and computers properly, you can operate the KVM switch immediately.

Note: Some older computers with USB interface might need to manually enable the USB option in the BIOS settings before you can use any USB devices. If your USB interface does not work, please check the USB option in the BIOS.

4. If you want to share USB devices on among two computers, you can connect each of your USB devices to the USB 2.0 device ports (the two USB ports on the right are the device ports for USB devices such as printer, webcam, hard drive, flash disk, etc.)

You can now begin to use the KVM switch.

There are four USB ports on the front-panel. The two USB ports on the left are reserved only for keyboard and mouse, while the other two USB ports on the right are for connecting with other USB 2.0 devices.

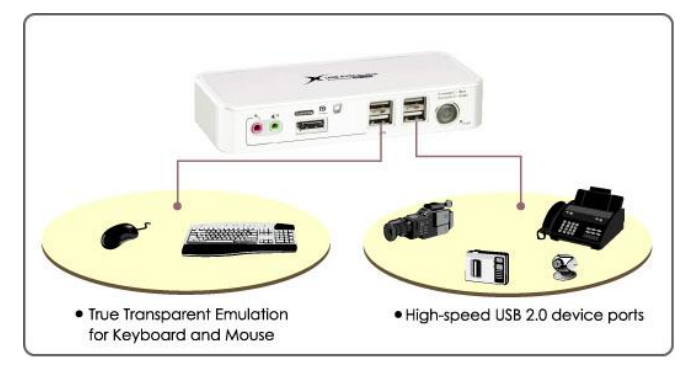

AP-CP02A

### **OPERATION**

There are two methods to control your KVM Switch for PC/ hub port/ audio & mic port selection: the front-panel push button and the hotkey sequences.

#### (1)Front-Panel Button

The front-panel button allows you a direct control over KVM switching operation. Simply press the button to switch to the other PC port (together with the hub port control and/or audio & mic port, if binding is enabled). By default, PC port switching, hub port control and audio & mic port switching are bound together, unless you specify the audio to be fixed a specific port.

(2)Keyboard Hotkeys

For keyboard hotkeys, please refer to the **"**Quick Reference Sheet".

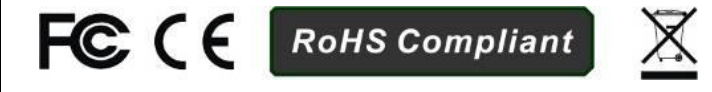

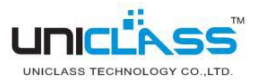

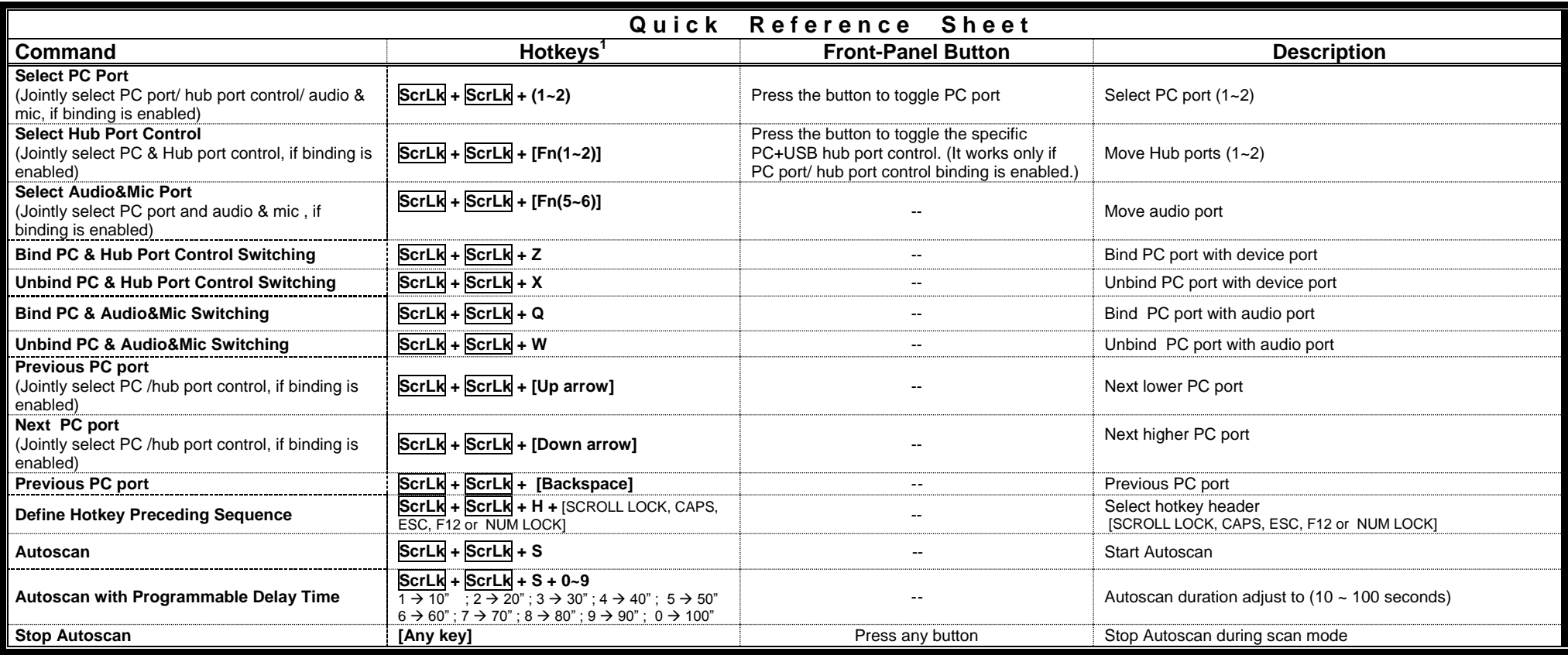

#### **Notes:**

1. The keyboard hotkeys allows you a faster and broader control for your KVM switching operation in addition to the front-panel button. If you have configured a hotkey preceding sequence other than two consecutive scroll locks, here you should change your hotkey sequence accordingly. (For preceding sequence key configuration, please refer to "Define Hotkey Preceding Sequence" in above table.)

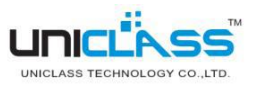